# **GULUMNS**

# **Practical Perl Tools Perl on a Plane**

#### DAVID N. BLANK-EDELMAN

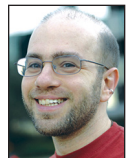

David Blank-Edelman is the Technical Evangelist at Apcera (the comments/views here are David's alone and do not represent Apcera/Ericsson) .

He has spent close to 30 years in the systems administration/DevOps/SRE field in large multiplatform environments including Brandeis University, Cambridge Technology Group, MIT Media Laboratory, and Northeastern University. He is the author of the O'Reilly Otter book *Automating System Administration with Perl* and is a frequent invited speaker/ organizer for conferences in the field. David is honored to serve on the USENIX Board of Directors. He prefers to pronounce Evangelist with a hard 'g'. dnb@usenix.org

"travel a great deal these days for my work, so it isn't uncommon for me to find myself on an airplane hoping to get some work done with only dribbles of WiFi. In those cases, you often have to make do with whatever is already on your laptop. I thought it might be interesting to explore what sort of goodies you might have available under those conditions from a stock Perl installation. To make this column extra realistic, let me report that as I write this I am flying at 34,153 ft at a speed of 437 mph over Lake Ontario (honest truth). Right before I left for the airport, I used perlbrew to install a stock version of the stable version of Perl (5.24.1) on my laptop. Let's switch to it and start our exploration:

- \$ **source ~/perl5/perlbrew/etc/bashrc**
- \$ **perlbrew --notest install perl-5.24.1**
- \$ **perlbrew use perl-5.24.1**

Perlbrew is a lovely tool for installing a discrete installation of Perl on a machine without perturbing any version of Perl shipped with the system. It will pull down the source for the version you desire and compile it. In the second line, I had to add --notest because 5.24.1 appears to have an issue on the version of OS X I'm running, which has a few broken tests in Time::Hires to be fixed in future versions of Perl. After hitting that failure a few times, I didn't think it would materially change what happens in this column, so I chose to skip the tests normally run as part of installing Perl.

The first place to look for interesting material is in the documentation system. Say what you'd like about Perl, no one can accuse it of not shipping with enough documentation. If I type "perldoc perl" it lists the following (heavily excerpted) list:

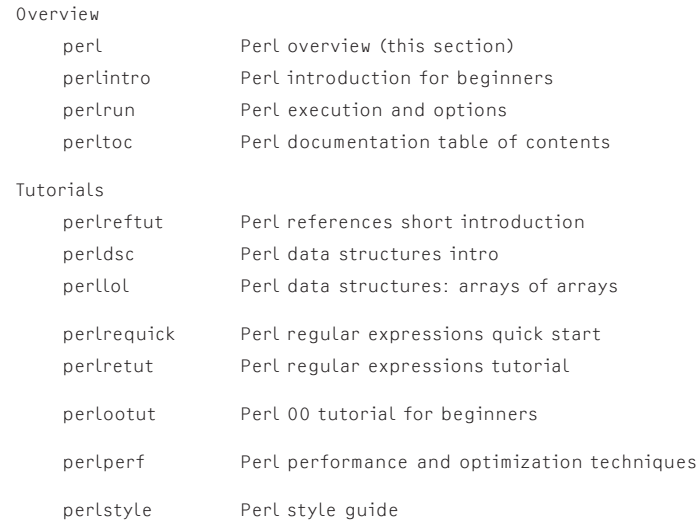

**COLUMNS** 

#### Practical Perl Tools: Perl on a Plane

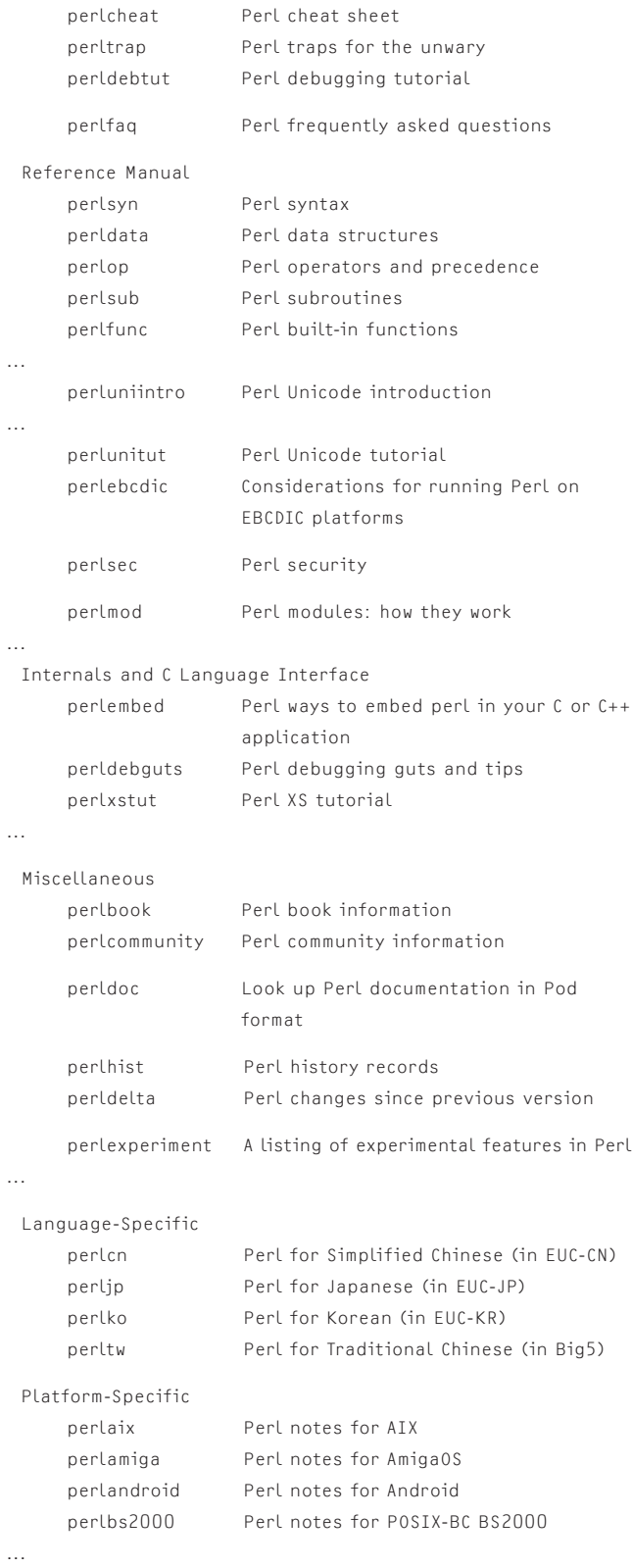

Be sure to run that command to see the full list for yourself. There are 178 documents in all. So even if you just decide to spend your time reading Perl docs on a plane, you've got plenty of material available to you.

#### **The Weirdest Module Search You Ever Did See**

There's a straightforward way to find the modules installed with Perl, but let's go looking for interesting modules the hard way. What if we searched for all of the modules mentioned in the Perlfaq documents and used that as the starting place for our exploration? There are more sophisticated ways to find all of the modules, but let's start with a crude hammer and look for all of the :: sequences in the FAQs. And as we do it, let's eliminate all of those mentioned with CPAN on the same line (since we theoretically don't have great access to it here in the air):

```
for i in 1 2 3 4 5 6 7 8; do 
    perldoc perlfaq$i|grep '::'|grep -v CPAN
done
```
This yields 307 lines (not all of which actually include non-CPANdwelling module names), so I'm going to cherry-pick a few that look interesting and talk about them:

**Module::CoreList**—Why, yes, there is a madness in my method. Wait, strike that, reverse that. Module::CoreList is a great place to start because it is a module that can help us find and describe the modules that have shipped with Perl (core) over the years. We could either use the command line utility that comes with it (corelist) or write little snippets of code like:

use Module::CoreList;

print join("\n",Module::CoreList->find\_modules('^Text::',\$]));

This will display all of the Text::\* modules that ship in core with the current version of Perl. find modules() searches for a regular expression and also takes a second argument describing which Perl versions it should consider. The magic variable \$] returns the current version of Perl. We print this using a join just to place each element in the returned array on its own line. And, yes, this would be a fine and dandy way to find all of the modules shipped with the current copy of Perl. Something like this:

print join("\n",Module::CoreList->find\_modules('',\$]));

But if I told you that, it might cut short our little wandering walk together, so let's keep this between the two of us. As a small aside, it probably would have made my cherry-picking of modules to discuss here more efficient if I had run them through Module::CoreList::is\_core first.

**ExtUtils::Installed**—Okay, really I'm not cooking the books here. This is the next module that comes up in the FAQ. ExtUtils::Installed gives you a way to figure out the names of all of the modules installed and the files and directories for each.

## Practical Perl Tools: Perl on a Plane

This is distinct from the previous module that talks about what modules are shipped with the core vs. the ones that are currently installed (core + whatever else you installed). It does this by inspecting the special "dot file droppings" that get installed with a module (.packlist). When I first tried out this module, it briefly puzzled me. I wrote:

use ExtUtils::Installed;

my \$inst = ExtUtils::Installed->new(); print join("\n",\$inst->modules());

And it printed:

Perl

That's right, just "Perl." It turns out that ExtUtils::Installed attempts to be smart. It knows which modules are considered "core" and lumps those all into "Perl." When I ran the same script using an older version of Perl that had more modules that I had expressly installed, it did indeed report the list of installed modules in addition to just "Perl." ExtUtils::Installed can do other tricks like show you the files and directories installed by a module—for example:

print join("\n",\$inst->directories("Perl"))

will indeed show you all of the directories of all of the modules shipped with that version of Perl live from your file system.

**TimePiece**—If you've ever found it annoying to use localtime() or gmtime() in Perl because it either returns an array of fields you have to guess how to index to find the field you want or (in a scalar context) just a string:

\$ perl -de 0 DB<1> x localtime() 0 24 1 47 2 20 3 20 4 2 5 117 6 1 7 78 8 1 DB<2> x scalar localtime() 0 'Mon Mar 20 20:47:27 2017'

Time::Piece can help. It lets you write code that looks like this instead (to quote the docs):

```
use Time::Piece;
my $t = localtime;
print "Time is $t\n";
print "Year is ", $t->year, "\n";
```
localtime() now returns an object that has methods you can call to retrieve the part of the time structure you want (for example, "\$t->hour" will return the current hour). It also gives you some convenience methods like "->isdst" to determine if it is currently daylight savings time. Check out the documentation for the full list.

**TieFile**—In a previous column many moons ago I went gaga for the cool and cruel things you can do with the Perl tie() function. This function lets you essentially run arbitrary code as part of the process of retrieving and setting variable contents. For example, instead of getting a value from memory when asking for \$weather{'Boston'}, Perl could query some weather service on the Web and return the information instead. Tie::File isn't that futuristic, but it can do something pretty cool. If you use it like this:

use Tie::File; tie @array, 'Tie::File', filename

you can access lines of the file (getting and setting) by just reading or changing array values. The doc gives these examples:

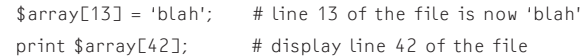

If you truncate the array by changing its size, so too does the file change. Your other standard array operations (push, pop, etc.) behave exactly as you would expect. Oh, and here's a fun tidbit from the doc:

The file is not loaded into memory, so this will work even for gigantic files.

**FileCopy**—Yup, does what you would expect.

**FilePath**—Probably not what you would expect. Use this to create or delete directory trees.

**FileTemp**—Use this, and probably only this, for dealing with temporary files.

**TextBalanced**—If you ever read Jeffrey Friedl's *Mastering Regular Expressions* you know that trying to extract things from delimited text (for example, some text that has parentheses around it, like this one) can be less than straightforward. This comes up in all sorts of situations, like when parsing HTML or XML, program source code, and so on.

**TermANSIColor**—I'm almost tempted not to mention this one because it has such a potential to be overused (thus allowing you to write code that outputs "angry fruit salad"), but I'm going to assume that we're all adults here and that with great power…

**COLUMNS** 

### Practical Perl Tools: Perl on a Plane

#### Yup, time to write code like (from the doc):

 use Term::ANSIColor; print color 'bold blue'; print "This text is bold blue.\n"; print color 'reset'; print "This text is normal.\n"; print colored("Yellow on magenta.", 'yellow on\_magenta'), "\n";

Do me a favor and don't tell anyone where you got this superpower. On a serious note, I would commend you to consider that a larger part of the population than you probably think has some sort of color blindness (bring yourself up to speed about color blindness via a quick online search). Please consider this when writing code where the color of the output is significant and important.

And with that fun set of modules, I'm going to stop. Since I find myself on a plane too often it is entirely likely that this will be the first part in a several part series. Do let me know what you think of the idea. Take care, and I'll see you next time.

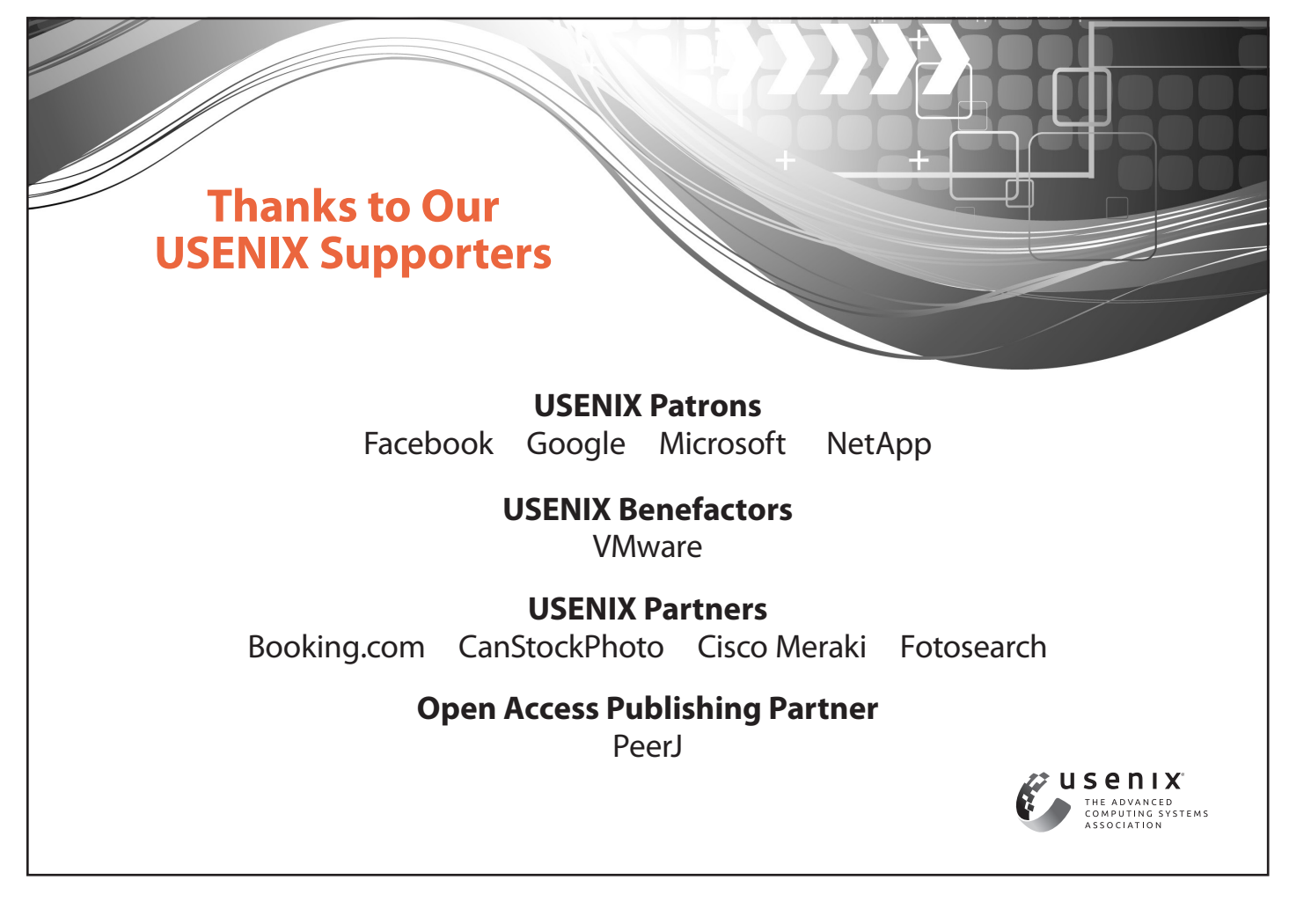